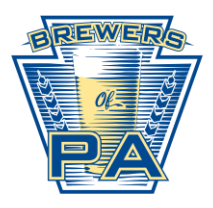

1) To login go the the BOP website [\(www.brewersofpa.org\)](https://d.docs.live.net/5335b6ad67ab0e29/Documents/Brewers%20of%20PA/www.brewersofpa.org) and click the login button in the upper righthand corner.

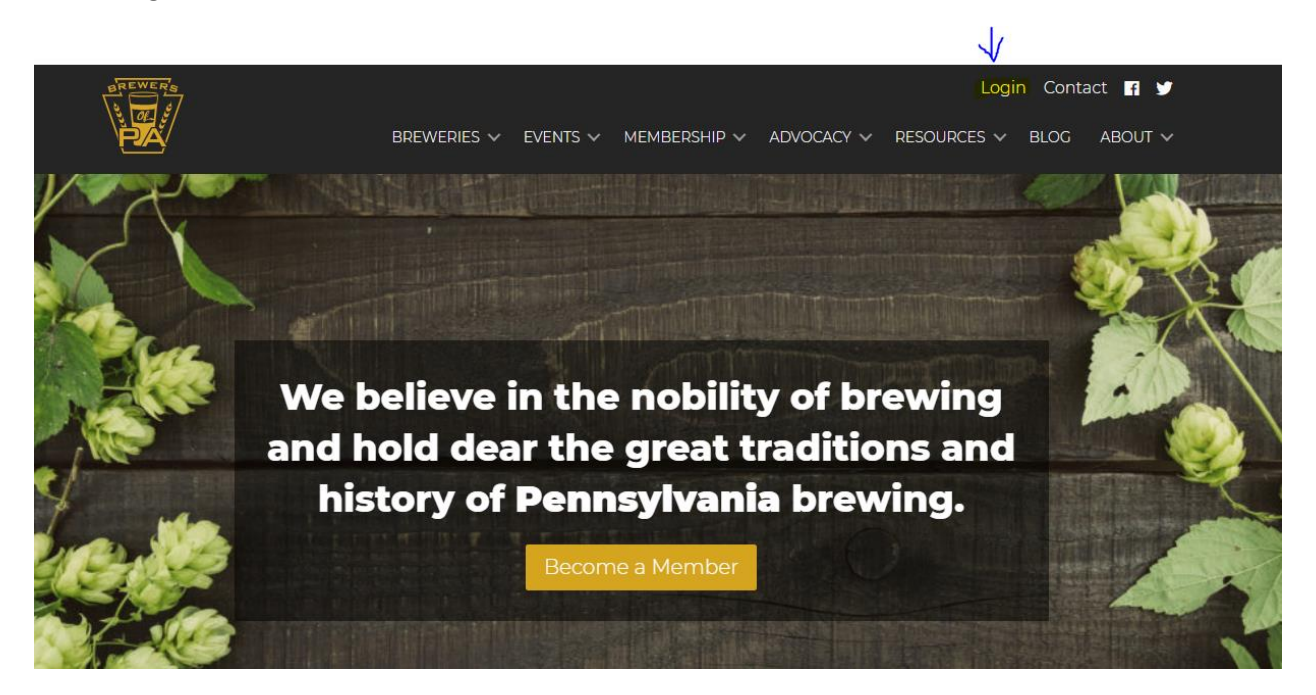

2) After you click the "Login" link on the BOP website, you'll be taken to the member database. To login for the first time, you'll need to click the "Forgot Password" link below the Login button. You'll be asked to enter your email so that a password can be sent to you.

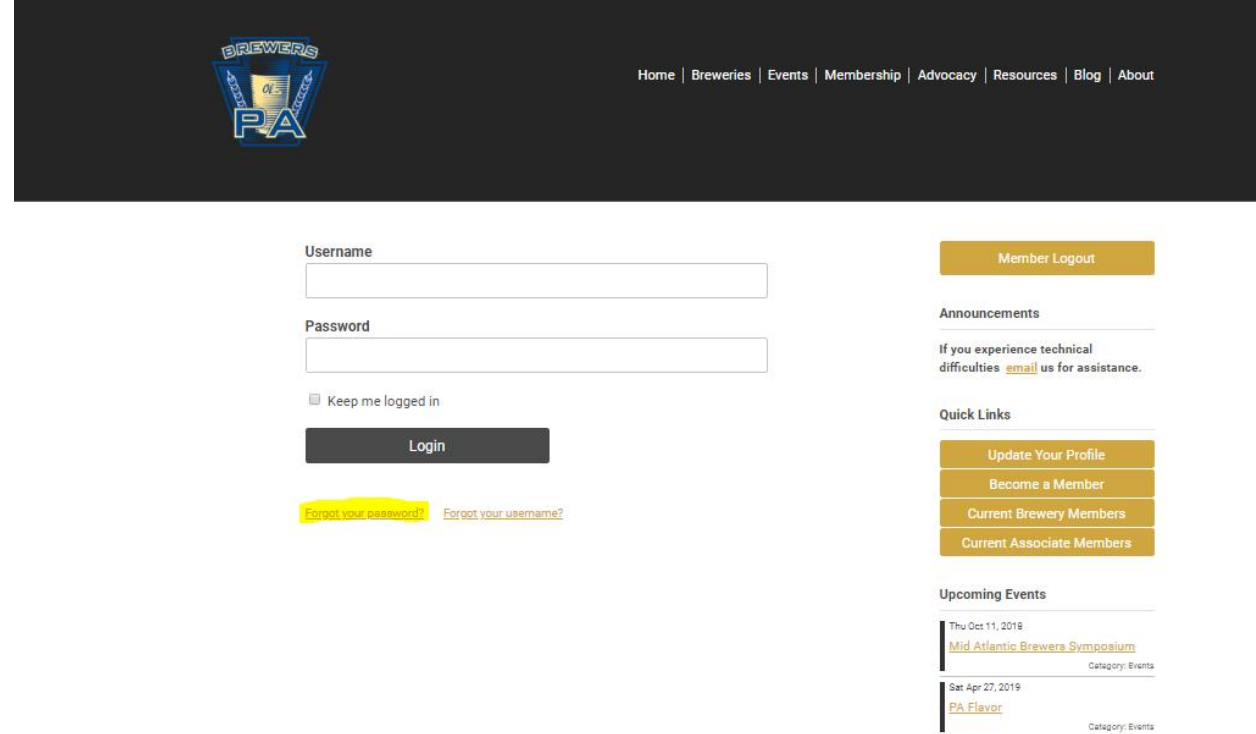

3) Once you login, you'll see your member homepage. You can review/update your profile information by clicking on any of the three "Update your Profile" or "My Profile" links on the page.

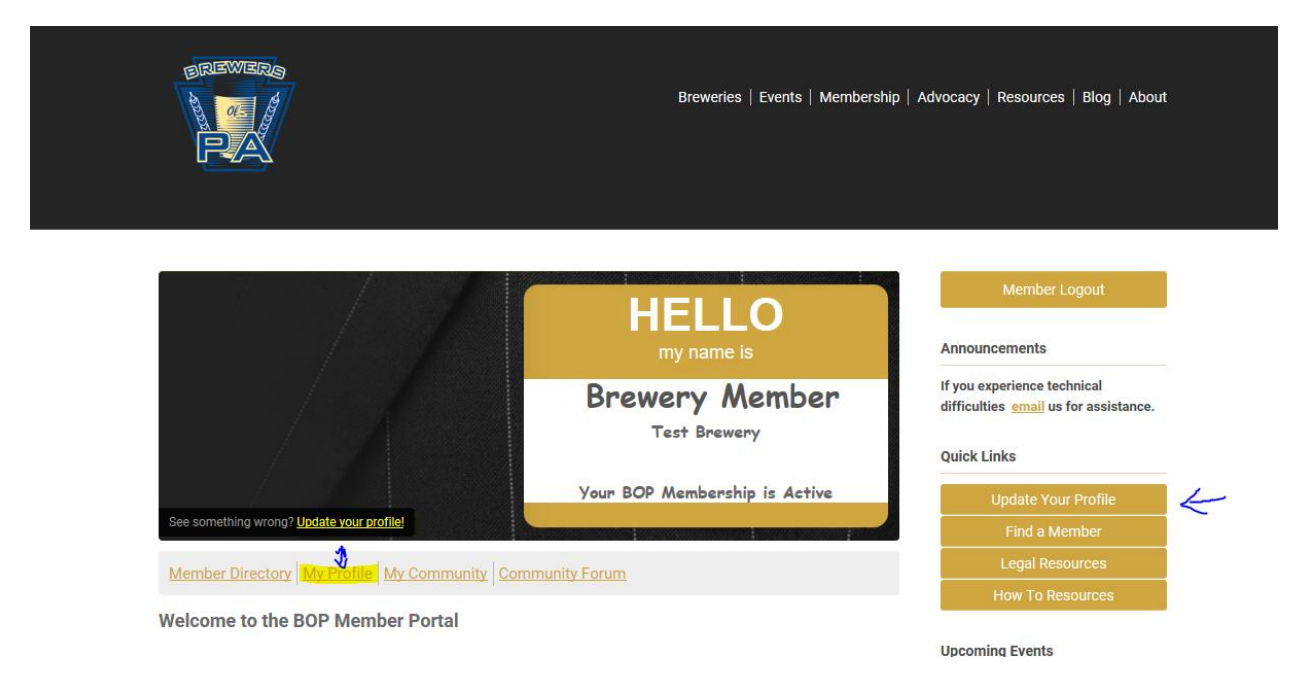

4) To review or update any of your information click the "Edit" button. If you are willing, we also encourage you to upload your photo "Change Profile Picture."

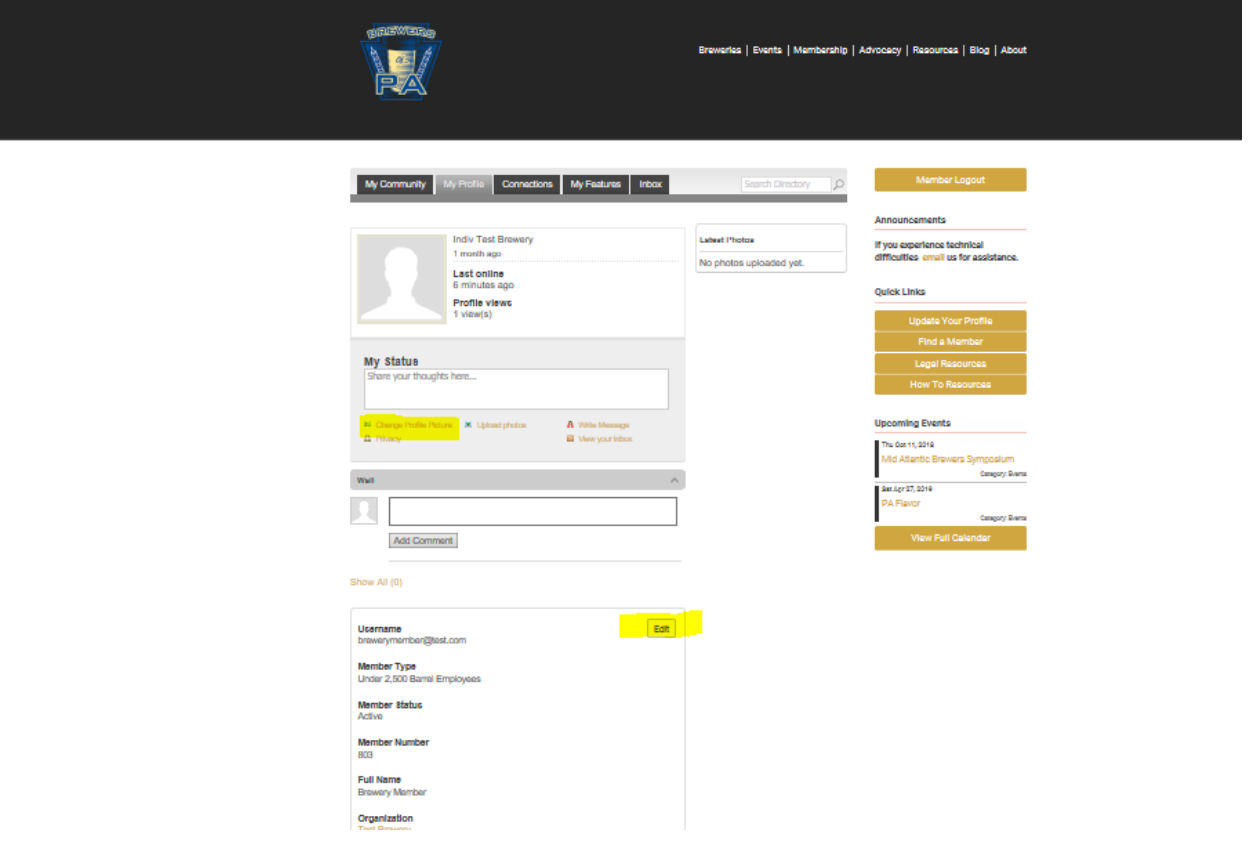

5) If you want to change your password or in the future if you want to see invoices/receipts for any events you attend you can do that by going to the "My Profile" tab.

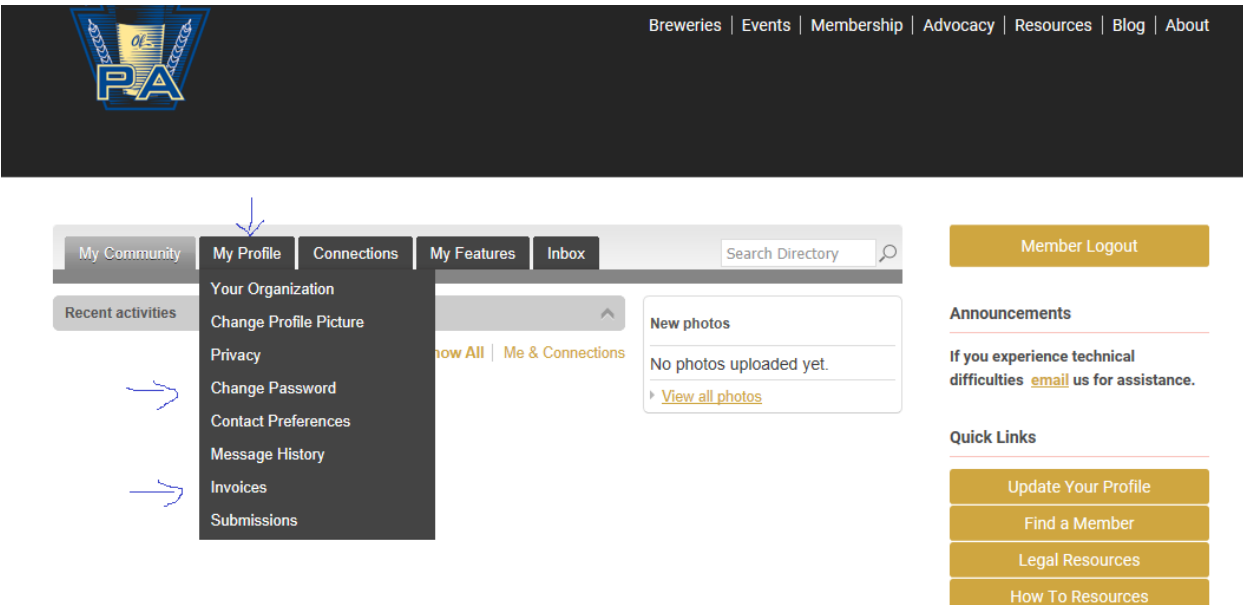

6) If you are the "Key Contact" for your organization you can update/review the information about your organization by navigating to "Your Organization" under the "My Profile" tab. If you believe you should be able to update the information for your organization send us an email at [cheers@brewersofpa.org.](mailto:cheers@brewersofpa.org)

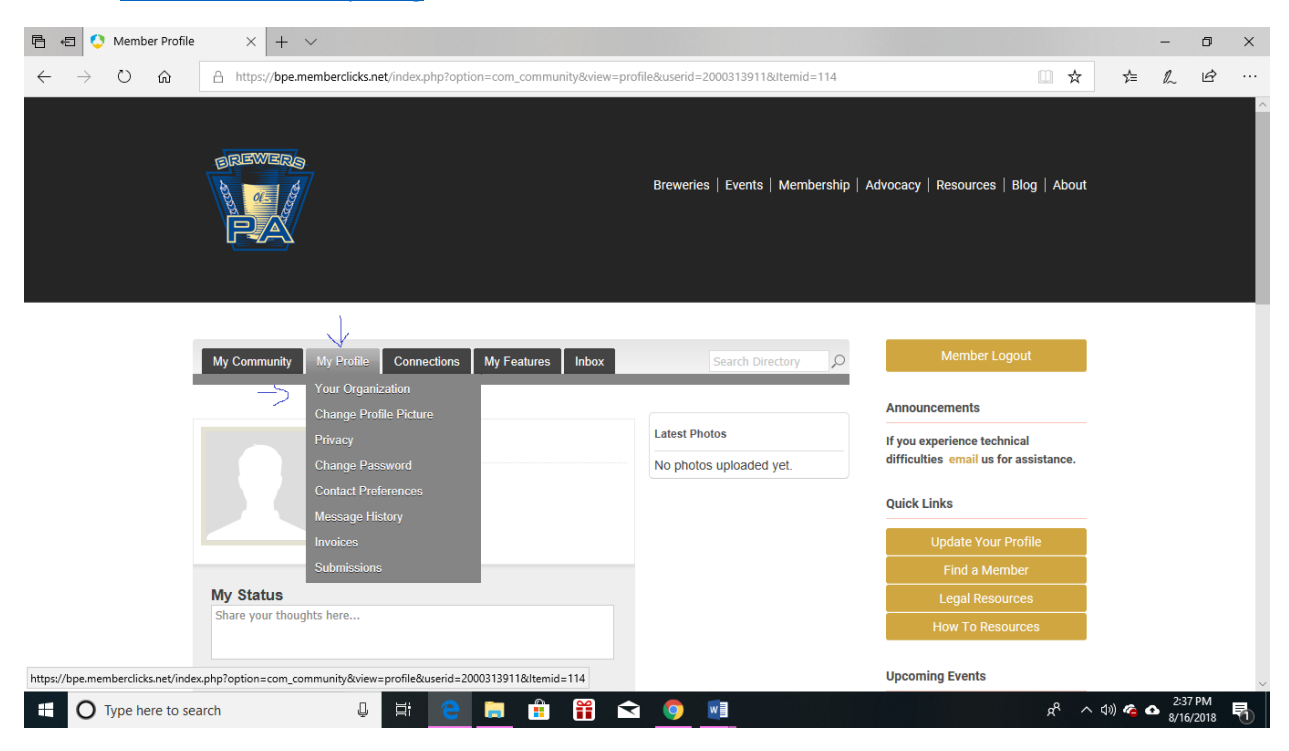

7) The contact information, "About," "Category," and "Service area" fields listed in "Your Organization" is what powers the service and provider [listing on the BOP website.](https://www.brewersofpa.org/associate-members/) All of the info under "Your Organization" should be information that you want to share with brewers.

 $\mathbf{u}$  ,  $\mathbf{v}$  ,  $\mathbf{v}$ 

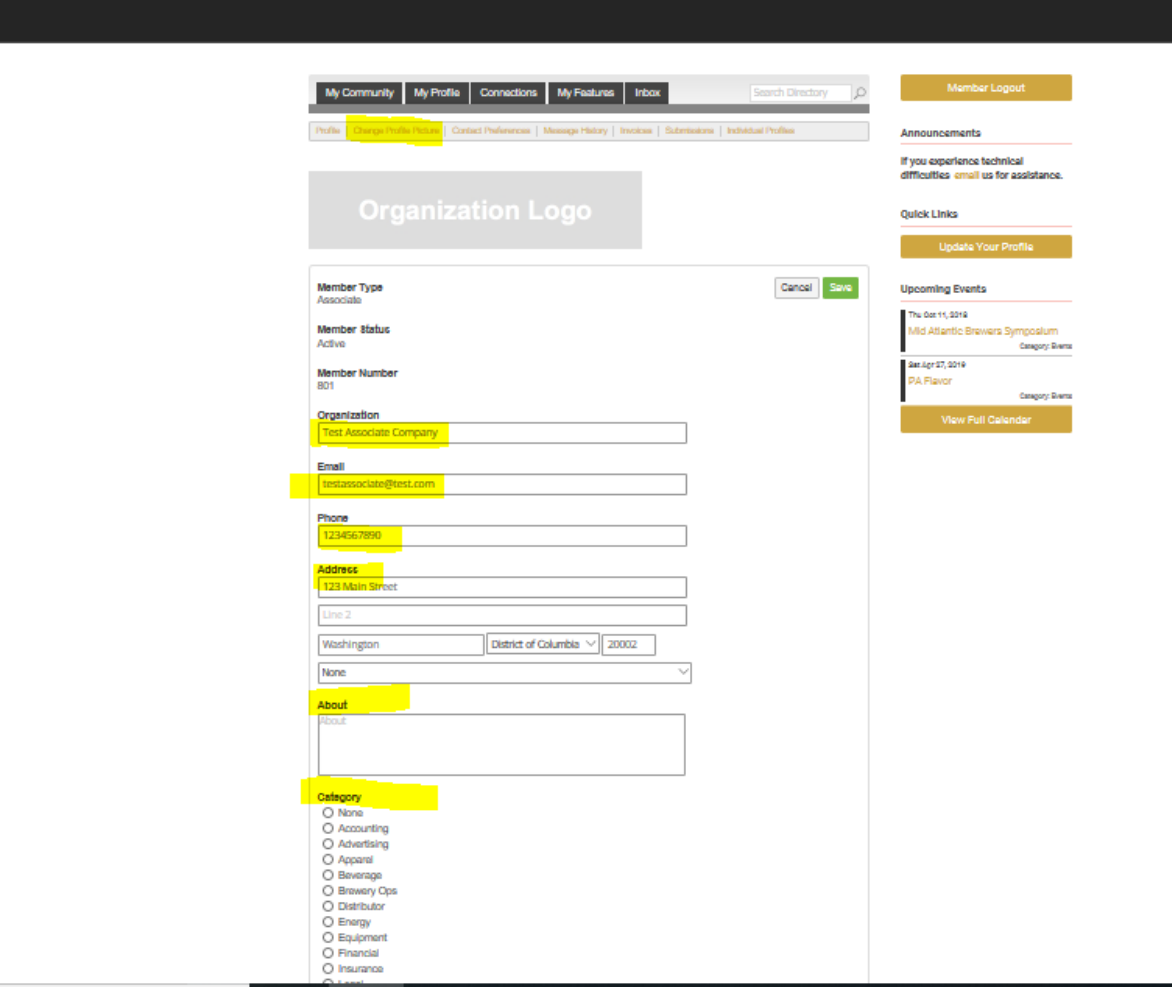

8) Key contacts are also able to add additional employees (max of 3) to the BOP database by selecting "Your Organization" from the "My Profile" tab and then selecting "Individual Profiles." If the employee should have the power to make changes to the organizational record similar to what you are doing you can toggle the "Key Contact" on for them as well.

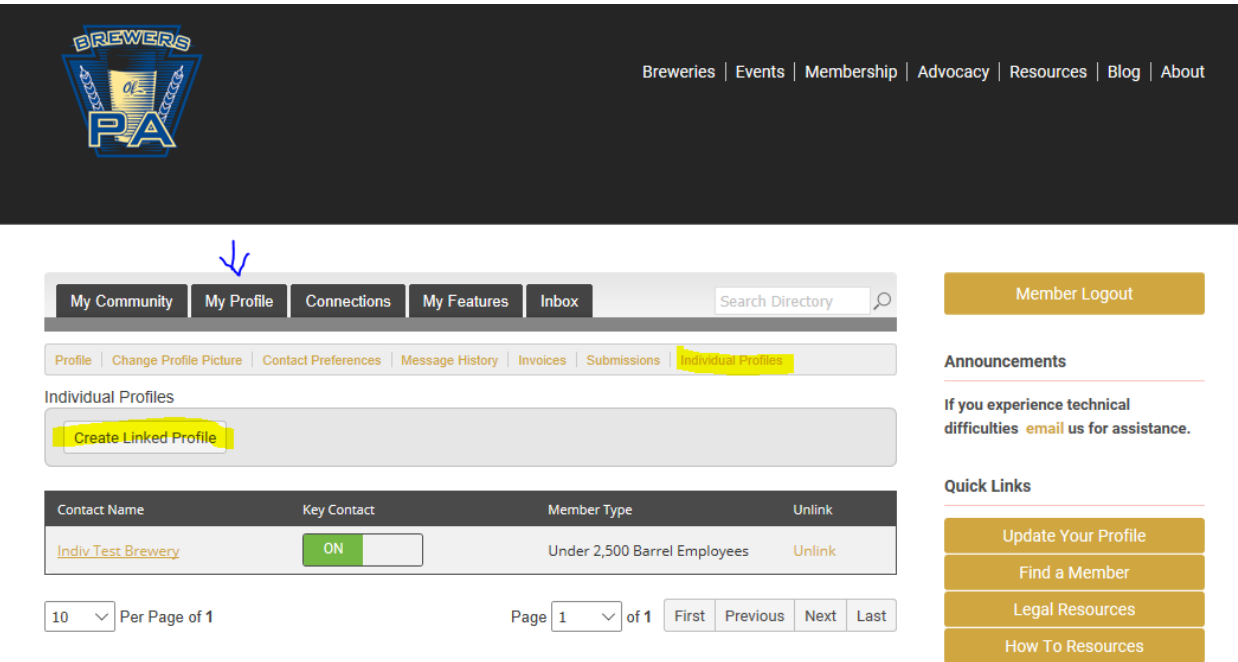

9) We encourage you to spend some time getting familiar with some of the other links and functionality. If you have any questions at any point, feel free to reach out to us via [email.](mailto:cheers@brewersofpa.org)